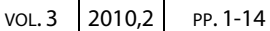

# **LA DOCUMENTAZIONE TRIDIMENSIONALE DELLO SCAVO ARCHEOLOGICO NELL'ABITATO DELL'ETÀ DEL BRONZO DI MURSIA, PANTELLERIA (TP)**

## **Andrea Fiorini<sup>1</sup>**

### **PAROLE CHIAVE**

Pantelleria, Mursia, modelli tridimensionali, software 3D, rilievo 3D, Photomodeler Scanner.

IpoTESI di Preistoria

### **KEYWORDS**

Pantelleria, Mursia, three-dimensional models, software 3D, 3D topographic survey, Photomodeler Scanner.

### **RIASSUNTO**

In questo contributo si descrivono i metodi e gli strumenti di rilievo impiegati nel sito archeologico di Mursia (Pantelleria – TP) per ottenere i modelli tridimensionali di una capanna e di un mortaio litico. Il software misura sull'oggetto le coordinate tridimensionali di un set finito di punti utilizzando due foto riprese da posizioni differenti ("stereocoppia"). Si approfondiscono, in particolare, alcuni aspetti di questa tecnica di rilievo: la rapidità (del procedimento), l'accuratezza (della misura), il contenuto informativo (della registrazione) e il costo (degli strumenti).

### **ABSTRACT**

 $\overline{a}$ 

The purpose of this paper is to describe methods of documentation and detection techniques used on the archaeological site of Mursia (Pantelleria, TP) in order to build three-dimensional models of a hut and a stone mortar. The software measures three-dimensional coordinates of a finite set of points on the object using two photographs taken from different positions (stereo pairs). In particular, we explore some technical aspects of data processing like quickness, measurement accuracy, information content of record and equipments cost.

Il Laboratorio di Archeologia dell'Architettura ha sperimentato dal 26 giugno all'8 luglio 2008 il software Eos Systems™ PhotoModeler° Scanner (d'ora in poi abbreviato PMS) per la restituzione tridimensionale di strutture e strati archeologici dell'abitato dell'età del Bronzo di Mursia (Pantelleria – TP)<sup>2</sup>. Il programma misura sull'oggetto le coordinate tridimensionali di un set finito di punti utilizzando due foto dello stesso oggetto ma riprese da posizioni differenti ("stereocoppia"). Dalla "nuvola di punti" il software può ricostruire la superficie esterna dell'oggetto e applicarvi sopra la migliore foto a disposizione. La stessa restituzione grafica si può ottenere con altri sistemi stereofotogrammetrici o impiegando i dispositivi per la scansione laser ma PMS si distingue per la facilità d'uso e per il costo notevolmente inferiore.

### **I LIMITI DEGLI ATTUALI STANDARD DI DOCUMENTAZIONE**

In genere nei cantieri di scavo si realizza una documentazione grafica di tipo manuale e pertanto viziata da una forte componente di soggettività, oltre che da un consistente tasso di schematizzazione formale. Con la diffusione degli strumenti per il rilievo indiretto, come ad esempio le stazioni totali, il problema è stato in parte risolto poiché le

<sup>&</sup>lt;sup>1</sup> Dipartimento di Archeologia, Università di Bologna (sede di Ravenna), e-mail: <u>andrea.fiorini6@unibo.it</u>

<sup>2</sup> Le operazioni di rilievo si sono svolte sotto la supervisione del prof. Maurizio Cattani (direttore dello scavo archeologico) e il coordinamento di chi scrive (responsabile operativo del Laboratorio di Archeologia dell'Architettura, direzione scientifica prof. Andrea Augenti, Dipartimento di Archeologia - sede di Ravenna, Università di Bologna, www.delfo.forlicesena.it/palmezzano/lab\_aa/). I dati di rilievo metrici e fotografici sono stati acquisiti da chi scrive in collaborazione con Nunzia Larosa, Riccardo Ricci e Alberto Urcia, mentre la restituzione grafica è stata svolta da chi scrive in collaborazione con Valentina Archetti. Si desidera ringraziare il team di archeologi impegnati nelle attività di scavo ed in particolare Viviana Ardesia e Florencia Debandi per lo scambio di idee e il supporto nelle attività di rilievo stereofotogrammetrico.

misurazioni avvengono rapidamente e con elevata precisione. Tuttavia anche in questo caso il rilievo planimetrico di una superficie di strato si basa sempre sulla selezione dei punti utili alla restituzione grafica del perimetro e pertanto con risultati fortemente variabili a seconda dell'operatore. A questi problemi si aggiunge l'impossibilità di registrare in modo esaustivo la componente tridimensionale delle unità stratigrafiche. I punti quotati e le sezioni forniscono, infatti, informazioni spesso parziali della loro variazione altimetrica, mentre le foto raddrizzate e portate in scala (i "fotopiani") restituiscono esclusivamente il dato qualitativo (l'immagine dell'oggetto) e quello bidimensionale (x,y)<sup>3</sup>. La stereofotogrammetria non presenta questi limiti informativi poichè consente di elaborare in modo automatico e in breve tempo il modello geometrico dettagliato con restituzione fotografica delle superfici di un oggetto. Da qualche anno, pertanto, si sta valutando la possibilità di aggiornare gli standard di documentazione dello scavo con l'introduzione di questo nuovo percorso metodologico di rilievo<sup>4</sup>. Il maggiore contenuto informativo della restituzione stereofotogrammetrica non costituisce però il solo motivo trainante della sperimentazione. La disponibilità di modelli tridimensionali permetterà una registrazione più accurata di tutti quei caratteri che vengono individuati nel corso delle analisi archeologiche. Si pensi, ad esempio, alla possibilità di operare la registrazione grafica dello svolgimento geometrico dei perimetri di US nello spazio tridimensionale sul modello digitale di una struttura pluristratificata<sup>s</sup>. Collegando il modello stratigrafico ai dati descrittivi o interpretativi (schede di Archiviazione Veloce – SAV o di Unità Stratigrafica Muraria – USM) si potranno ottenere modelli tematici finalizzati alla comunicazione delle interpretazioni archeologiche, come ad esempio un modello stratigrafico con individuazione delle diverse fasi edilizie<sup>6</sup>.

## **IL RILIEVO STEREOFOTOGRAMMETRICO**

Per verificare l'applicabilità del rilievo stereofotogrammetrico in campo archeologico si sono scelti contesti differenti per caratteristiche formali e dimensionali: 1) una struttura interpretata come mortaio rinvenuta nella capanna B7 (fig. 1); 2) i paramenti murari interni della capanna B4 (fig. 2); 3) i paramenti murari interni della capanna B6, con particolare attenzione a due strutture interne interpretate come mortai (fig. 3); 4) la parte basale di una struttura in argilla cotta messa in luce nella capanna B8 (fig. 4); 5) una struttura interpretata come silos e rinvenuta nella capanna B12 (fig. 5). In questo contributo si descrivono i metodi e gli strumenti di rilievo impiegati per documentare le prime due strutture elencate<sup>7</sup>. I tempi di realizzazione di ogni fase del rilievo stereofotogrammetrico sono stati registrati al fine di offrire un ulteriore elemento di comparazione con le altre tecniche. Questa sperimentazione fornirà nuovi dati da utilizzarsi per valutare la possibilità di definire nuovi protocolli operativi di documentazione, incentrati sull'uso della stereofotogrammetria e integrabili nell'ordinaria attività di scavo archeologico<sup>8</sup> . Rimandiamo, comunque, ad altre occasioni la necessaria sperimentazione comparata di questi sistemi sul medesimo contesto applicativo.

<sup>&</sup>lt;sup>3</sup> Già da alcuni anni è fortemente radicata nel dibattito scientifico la necessità di approfondire la ricerca verso soluzioni di rilievo dettagliato delle US. Per una discussione sui limiti degli attuali standard di documentazione e i vantaggi dei sistemi di rilievo tridimensionale v. FIORINI 2008, pp. 175-177. In particolare, per i metodi di rilievo e restituzione grafica della componente volumetrica degli strati del deposito archeologico v. NIGRO et al. 2002; BARCELÓ, VICENTE 2004; CATTANI et al. 2004.

<sup>4</sup> Per le precedenti esperienze di stereofotogrammetria archeologica v. BOGDANI et al. 2007; FIORINI 2008.

 $^5$  La struttura architettonica è difatti un volume tridimensionale e i caratteri che vengono individuati nel corso delle indagini archeologiche (informazioni stratigrafiche, metriche e formali) si distribuiscono nelle tre dimensioni. Adottare pertanto supporti grafici bidimensionali, ad esempio il diffusissimo fotopiano, significa perdere informazioni sulla componente tridimensionale delle evidenze stratigrafiche.

<sup>6</sup> Restituzioni grafiche tridimensionali dei perimetri di US e dei singoli elementi costitutivi la muratura compaiono in AZKARATE GARAI-OLAUN 2002, p. 66; CABALLERO et al. 2003, p. 71, CÁMARA, LATORRE 2003, pp. 92-93, 96; FIORINI 2005; 2009.

<sup>7</sup> La descrizione della procedura adottata per documentare il mortaio della capanna B7 compare per la prima volta nel volume L'Informatica e il metodo della stratigrafia, Atti del Workshop (Foggia, 6-7 giugno 2008), a cura di G. VOLPE, G. DE FELICE, M.G. SIBILANO (v. Fiorini 2008, pp. 177-179).

<sup>&</sup>lt;sup>8</sup> Sulla base di precedenti esperienze applicative sono già disponibili alcune proposte di integrazione negli attuali standard di documentazione della fotogrammetria stereoscopica e della fotomodellazione v. FIORINI 2008, pp. 180-184.

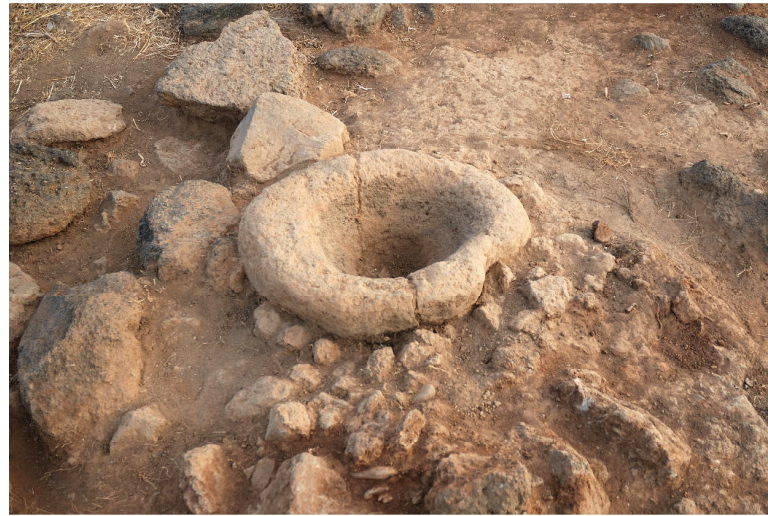

Fig. 1. Il mortaio rinvenuto all'interno della capanna B7.

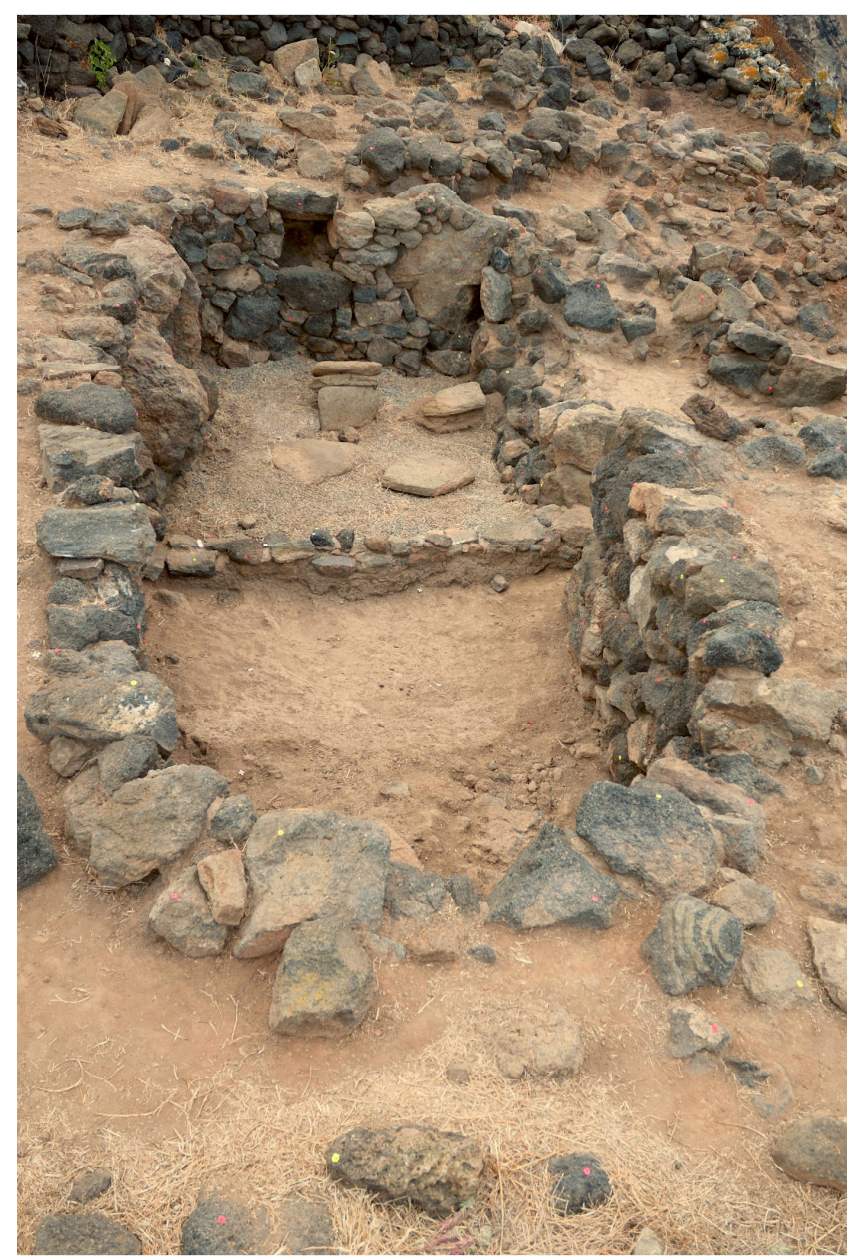

Fig. 2. La capanna B4 vista da Nord.

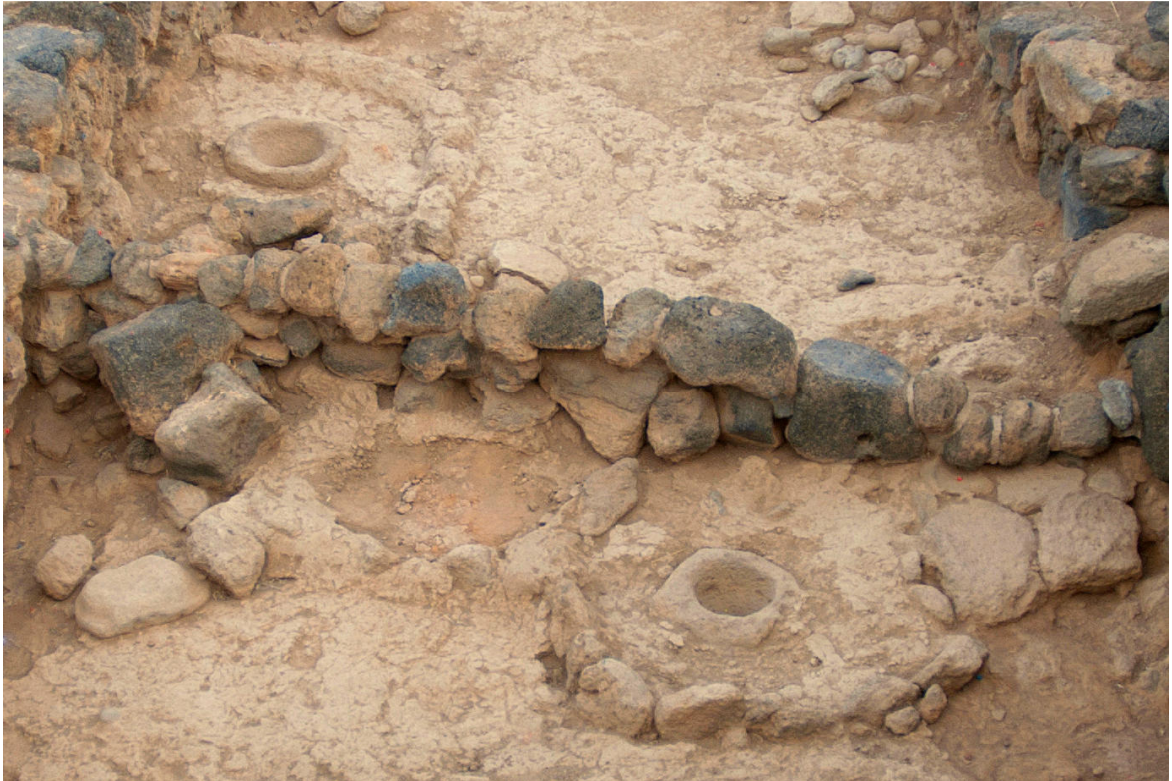

Fig. 3. I mortai individuati all'interno della capanna B6.

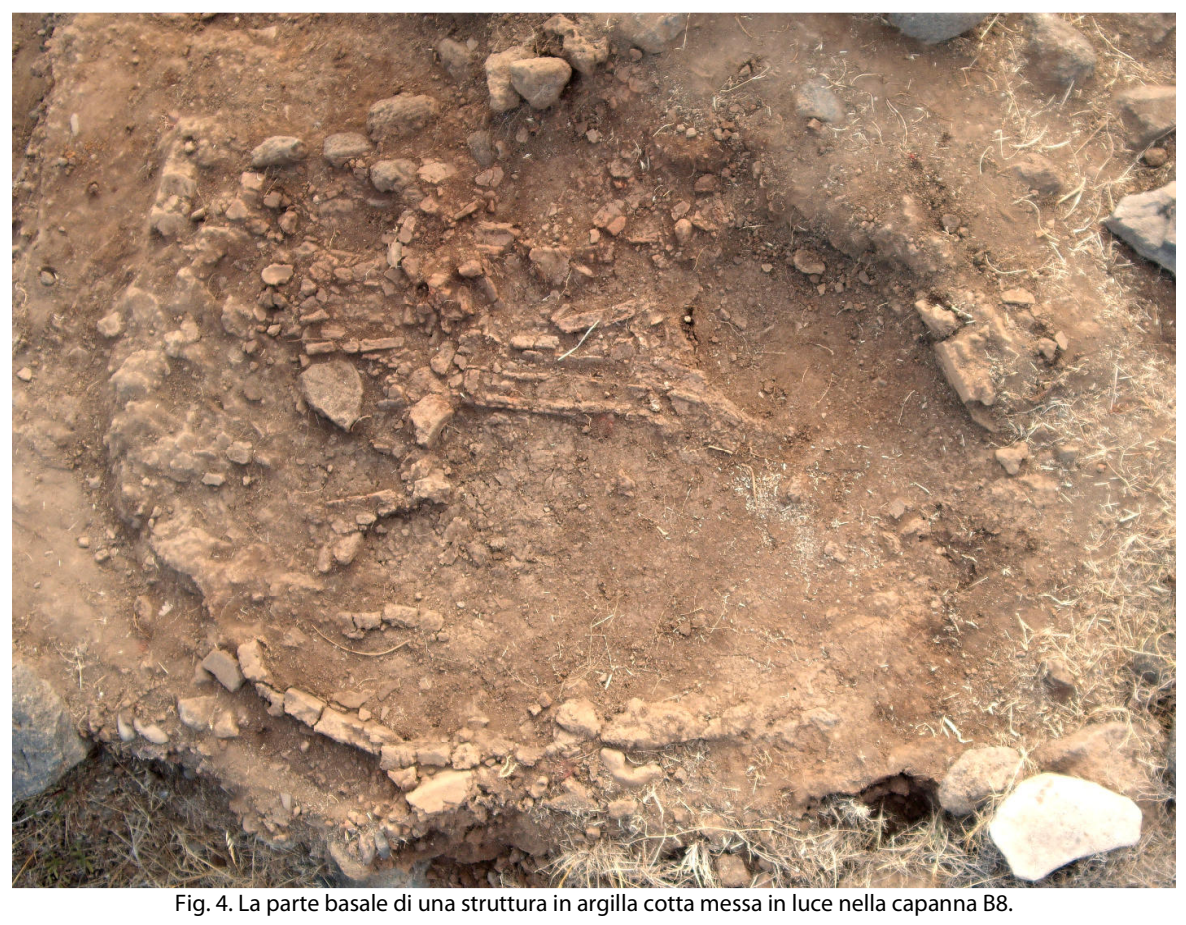

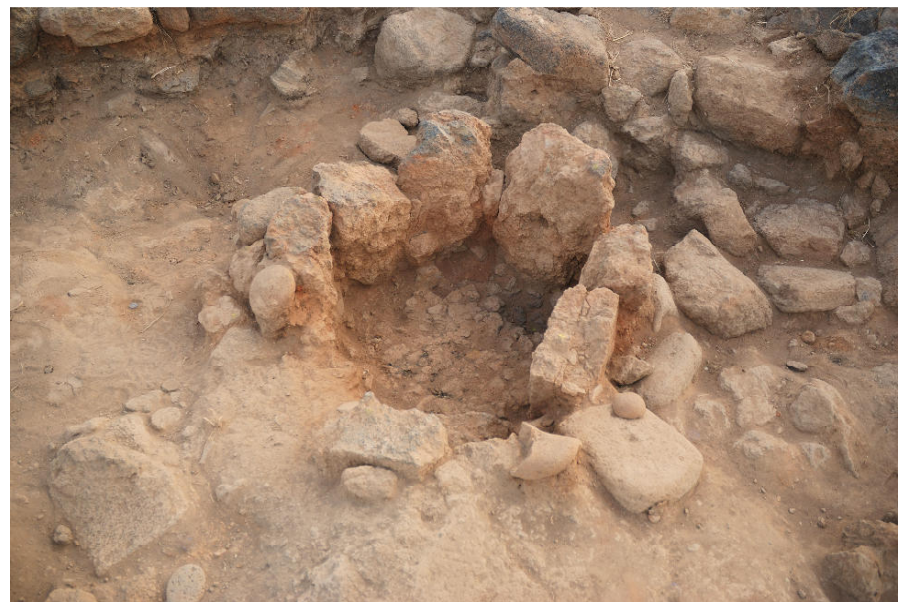

Fig. 5. Il silos rinvenuto all'interno nella capanna B12.

## **ACQUISIZIONE DEI DATI DI RILIEVO METRICI E FOTOGRAFICI (PRIMA FASE)**

Le operazioni di rilievo sono state pianificate con l'ausilio di una planimetria generale del sito. Sul documento si sono annotati gli strumenti (treppiede, scala, asta telescopica a doppia terminazione e stazione elettronica totale) utili per il rilevamento dei diversi contesti, i punti di presa fotografica e i momenti della giornata in cui erano ridotte l'estensione e l'intensità delle "ombre portate". Dall'esame di questi fattori si è stabilito di eseguire il rilievo nelle prime ore della mattina (dalle 6 alle 7 circa), periodo nel quale sulla superficie di scavo si registrava la presenza di una illuminazione dolce, diffusa, con assenza totale delle ombre.

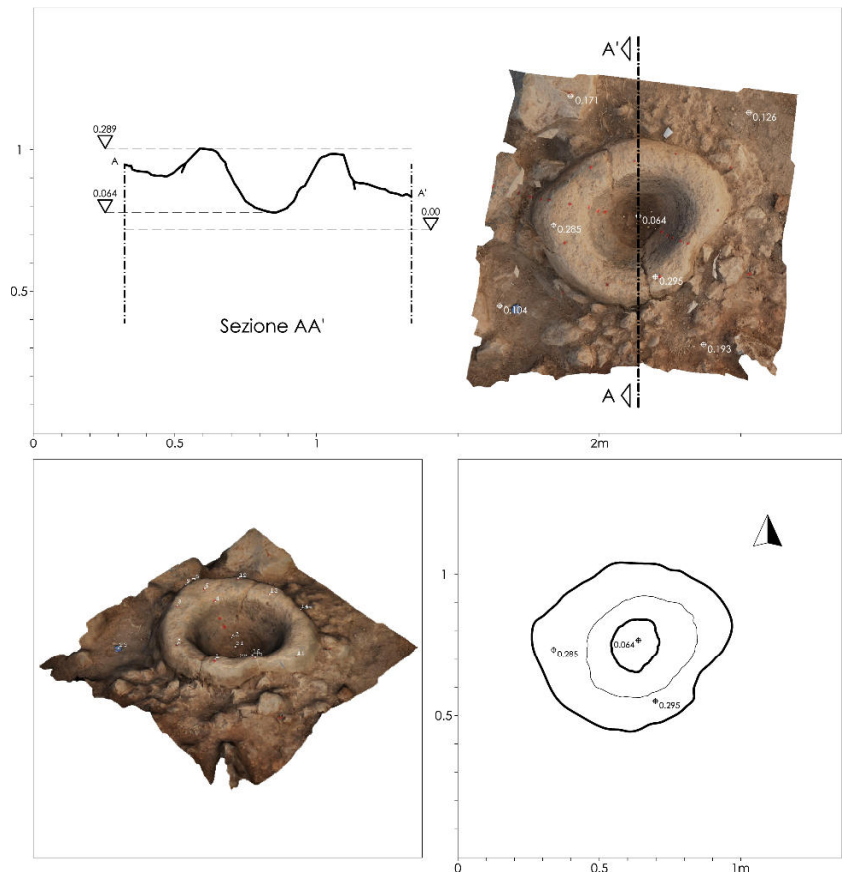

Fig. 6 . Documentazione grafica del mortaio rinvenuto nella capanna B7. Per acquisire i dati sul campo, elaborare il modello, l'ortofoto, la pianta e il profilo di sezione si sono impiegati 95 min.

Tra i vari casi di studio uno dei più riusciti è la restituzione tridimensionale, con resa fotografica della superficie, della struttura interpretata come mortaio e rinvenuta nella capanna B7 (fig. 6). Le attività di rilievo si sono svolte il 7 luglio. In primo luogo si sono collocati nell'area da rilevare tre diversi tipi di target: attorno alla struttura, in corrispondenza del piano di calpestio, si sono fissati 4 semplici tappi di bottiglia in plastica; sulla superficie del mortaio si sono applicati piccolissimi dischi di plastilina con al centro sfere in plastica dura (perline per la decorazione di tessuti); nel terreno, al centro della struttura, si sono inseriti piccoli chiodi (fig. 7). Il tempo impiegato per completare questa operazione è stato di circa 10 minuti. Dopo aver piazzato tutti i target, con l'ausilio di una scala "a libro" in legno, si sono effettuate 4 prese fotografiche: una stereocoppia zenitale e due prese oblique (fig. 8). La fotocamera impiegata è una Nikon® D80 dotata di sensore CCD da 10,2 milioni di pixel effettivi, obiettivo 18-70 mm e certificato di calibrazione<sup>9</sup>. Per le foto stereoscopiche non si sono osservate particolari condizioni in quanto la flessibilità del software, rispetto ad altri sistemi in commercio, permette il trattamento di prese stereoscopiche tra loro non perfettamente parallele (pertanto leggermente convergenti) e quindi non ortogonali alla "base" (la distanza tra i due punti di presa). Anche la leggera differenza di rotazione della fotocamera apprezzabile nella stereocoppia non ha determinato errori nel calcolo della posizione dei punti. Il rapporto consentito tra la "base di presa" e la distanza dall'oggetto è infine altrettanto flessibile (da 1/10 a 1/2). In questo caso 1/5. Per eseguire il rilievo fotografico si sono impiegati 5 minuti circa, mentre sale a 10 il numero dei minuti dedicati al rilevamento indiretto dei 4 tappi di bottiglia in plastica. In totale la fase di acquisizione dei dati di rilievo è durata, pertanto, 25 minuti circa.

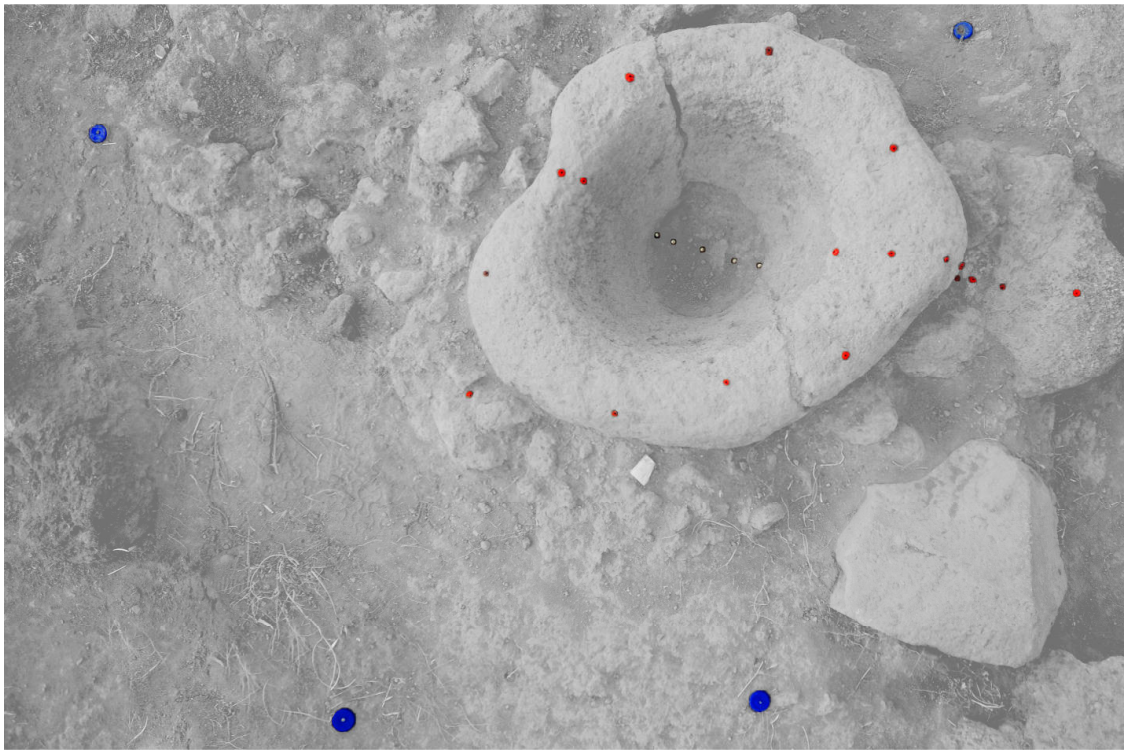

Fig. 7. Il mortaio della capanna B7 con evidenziazione cromatica dei target.

<sup>9</sup> L'obiettivo di una camera fotografica è sempre caratterizzato da qualche difetto che influisce sulla geometria della immagine e di conseguenza sulla qualità dei dati metrici che possono essere ricavati. Attraverso alcuni esami è possibile misurare sulle immagini fotografiche gli effetti della distorsione e confezionare un certificato di calibrazione in cui vengono riportati tali valori. I programmi di fotogrammetria digitale utilizzano il certificato di calibrazione per compensare le deformazioni e di conseguenza incrementare la precisione del dato metrico calcolato attraverso la stereocoppia. Oltre ai parametri che descrivono la distorsione introdotta dalla lente della fotocamera, nel certificato si leggono i seguenti dati: la lunghezza focale impostata per eseguire prese fotografiche (in questo caso 18 mm), le dimensioni del piano sensore e la posizione del punto principale (l'intersezione tra l'asse ottico e il piano sensore).

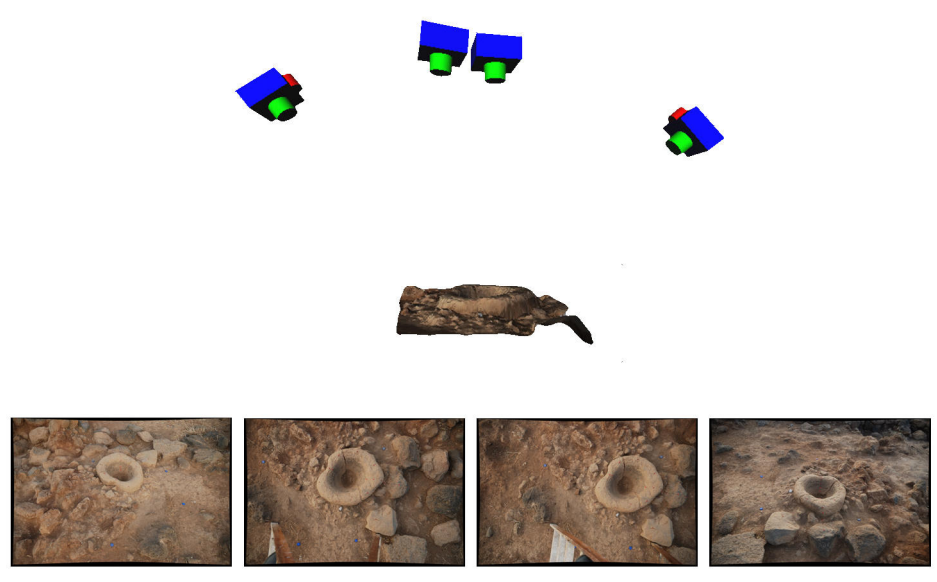

Fig. 8. Le foto scattate al mortaio della capanna B7 con indicazione dei punti di presa fotografica.

Il modello della capanna B4 è stato ottenuto assemblando il prodotto di più rilevamenti stereofotogrammetrici. Questa strategia di lavoro è stata suggerita dalla necessità di ottenere un "Livello di Dettaglio Formale" quanto più elevato possibile<sup>10</sup>. Con l'ausilio di target in plastilina si sono materializzati sulla superficie da rilevare i vertici di 19 settori quadrangolari (fig. 9).

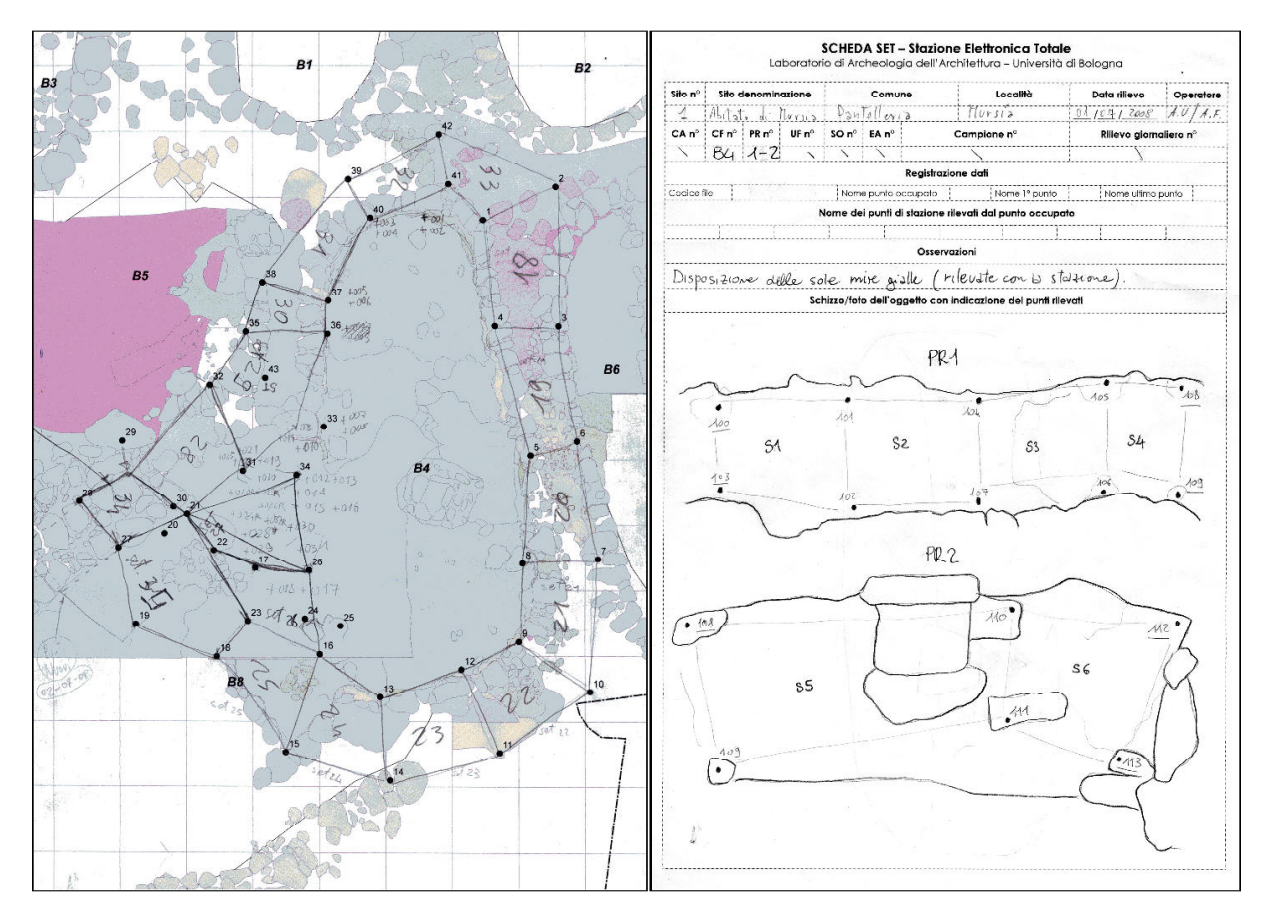

Fig. 9. La pianta della capanna B4 con annotazione dei settori (a sinistra). La scheda impiegata per annotare la posizione e il numero identificativo dei punti rilevati con la stazione totale (a destra).

<sup>&</sup>lt;sup>10</sup> Sul livello di dettaglio formale dei modelli virtuali v. BORRA 2000.

All'interno di ogni porzione di muratura si sono collocati altri 4/5 dischi di pasta modellabile di colore rosso. La loro posizione è stata determinata avendo cura di soddisfare le seguenti condizioni: la distribuzione deve essere uniforme all'interno del settore; i target devono evidenziare i dislivelli principali. Per ogni settore si sono eseguite 4 foto: una stereocoppia con asse ortogonale alla superficie muraria e due prese inclinate (fig. 10).

La fotocamera è stata posta a una distanza di circa 2 metri dalla superficie muraria e fissata su treppiede per garantire stabilità in ripresa, ridurre il fenomeno del micromosso e ottenere la massima nitidezza di dettaglio possibile. La distanza tra le prese stereoscopiche, pari a circa 60 cm, è stata ottenuta con l'ausilio di un comune righello graduato in plastica rigida. Per indicare al software le dimensioni reali e la corretta posizione di ogni settore, rispetto all'origine del sistema di quadrettatura dello scavo, si sono misurate le coordinate spaziali di tutti i target in plastilina gialla con l'ausilio di una stazione totale. La fase di acquisizione dei dati metrici e fotografici dell'intera capanna è durata 475 minuti circa.

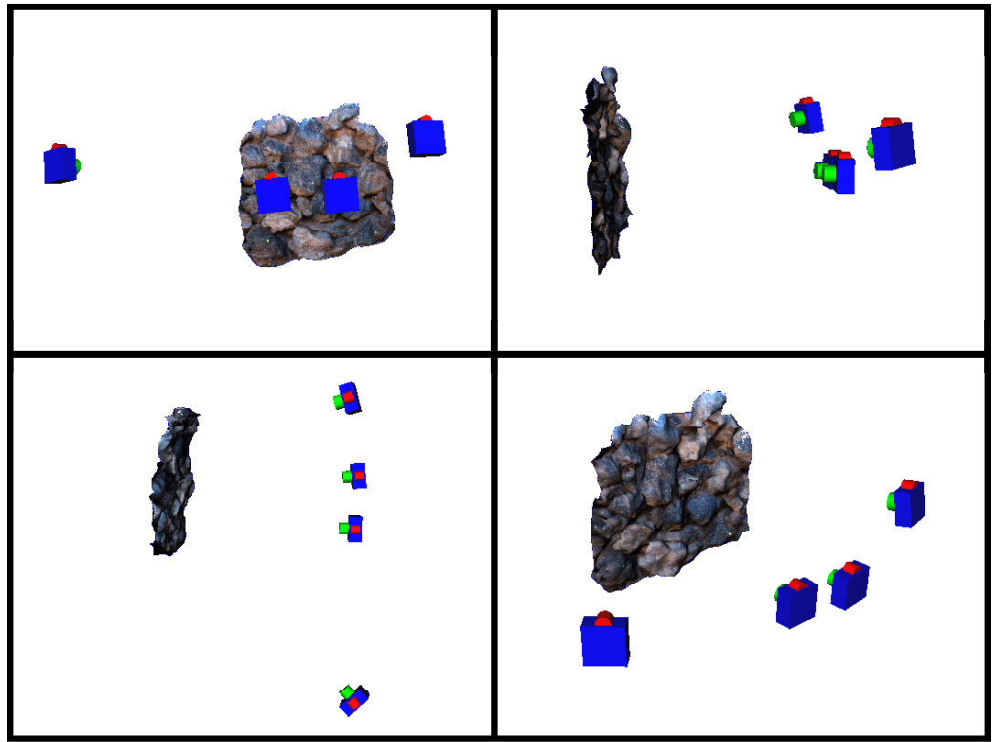

Fig. 10. Il modello di un settore della capanna B4 con indicazione dei punti di presa fotografica.

## **ELABORAZIONE INFORMATICA DEI DATI DI RILIEVO (SECONDA FASE) 11**

Per quanto riguarda la struttura rinvenuta nella capanna B7 la fase di scaricamento, conversione (da Nef a Jpg), selezione e inserimento delle foto all'interno di apposite cartelle è durata 10 minuti circa<sup>12</sup>. Un tempo analogo è stato dedicato al trasferimento e al trattamento dei dati acquisiti con la stazione elettronica totale. Due i files prodotti: il primo, di tipo testo, contenente le coordinate spaziali relative alla posizione dei tappi di bottiglia e il secondo, di tipo vettoriale (con estensione Dxf), per il controllo immediato dei dati in qualsiasi software CAD. Creato un nuovo progetto di PMS si sono caricati il certificato di calibrazione della fotocamera e le immagini fotografiche. In corrispondenza di tutti i target visibili nelle foto (tappi di bottiglia in plastica, dischi di plastilina e chiodi) si sono posti simboli di forma a X (Marked Point). Selezionando poi tutti i Marked Point che si riferiscono allo stesso target fisico si è conclusa la fase di identificazione delle corrispondenze tra le foto (detta anche Referencing). A questo punto è stato possibile avviare il processo che calcola la posizione spaziale dei Marked Point (ora trasformati in

<sup>11</sup> Per elaborare i dati acquisiti sul campo è stata utilizzata una workstation mobile Dell Precision M6300 dalle seguenti caratteristiche: sistema operativo Microsoft Windows XP Professional; processore Intel® Core™ 2 Duo T9500 2.6 GHz; RAM 3.5 GB; Scheda grafica NVIDIA<sup>®</sup> Quadro<sup>®</sup> FX 1600M.

<sup>&</sup>lt;sup>12</sup> Con l'estensione Nef (Nikon Electronic Format) si contraddistingue il tipo di formato di ripresa digitale Raw ("grezzo") ottenuto con le fotocamere Nikon. "Le immagini in formato Raw costituiscono il miglior livello qualitativo, perché contengono tutti i dati letti dal sensore senza l'applicazione di nessun intervento. I Raw sono dunque superiori anche al formato Tif, perché contengono ancora la gamma dinamica a 12 bit catturata dal sensore e gestibile a computer dai diversi software evoluti di gestione immagini." (MAIO 2007, p. 232).

Referenced Point) e che valuta la qualità del progetto (Final Total Error). Quando l'errore finale è inferiore a 1.0, i dati del modello (compresi i parametri della macchina fotografica, ecc.) sono corretti e la marcatura dei target è più precisa rispetto alle ipotesi del programma<sup>13</sup>. Nel caso specifico il valore ottenuto è 0.451, ulteriormente abbassato a 0.414 ritoccando la posizione di alcuni Marked Point e avviando il processo di "idealizzazione del progetto" (Idealize Project), ovvero alla rimozione dalle foto delle distorsioni introdotte dall'ottica della fotocamera. Per assegnare al modello le dimensioni reali, la corretta posizione e orientamento rispetto all'origine del sistema di quadrettatura dello scavo archeologico si sono assegnate le coordinate tridimensionali ai Referenced Point corrispondenti ai tappi di bottiglia in plastica. In totale la fase di elaborazione informatica dei dati è durata 40 minuti circa.

L'elaborazione dei dati relativi alla capanna B4 non ha presentato difficoltà supplementari rispetto al caso di studio precedentemente descritto. Anche in questo caso il valore che esprime la qualità del progetto di ogni settore (Final Total Error) si aggira intorno allo 0.4. Differente è invece il tempo impiegato per elaborare tutti i dati acquisiti: 760 minuti circa.

## **RESTITUZIONE GRAFICA (TERZA FASE)**

 $\overline{a}$ 

Combinando nello stesso progetto le foto oblique e le stereocoppie è stato possibile generare un modello fotorealistico del mortaio rinvenuto all'interno della capanna B7. Dalle prese stereoscopiche il programma ha estratto in automatico un set finito di punti equidistanti (con passo di 5 mm) che descrive l'andamento generale della superficie esterna del mortaio. Dopo la rimozione manuale di alcuni punti, la cui posizione era evidentemente errata, si è proceduto con la conversione della "nuvola di punti" (point cloud) in una mesh poligonale (PointMesh) composta di triangoli adiacenti e orientati nello spazio tridimensionale. Applicando sulla mesh il comando Fill holes è stato possibile chiudere tutti i buchi determinati da una carenza di punti osservabili in alcune zone della nuvola. Il numero dei triangoli è stato ridotto tramite procedura automatica e la PointMesh convertita in una superficie di PMS (PhotoModeler Surface) sopra alla quale si è scelto di visualizzare la migliore foto a disposizione. Dal "modello di superficie" texturizzato si sono ottenuti, infine, due diversi tipi di elaborati: una ortofoto e un profilo di sezione. In totale la fase di restituzione grafica è durata 30 minuti circa (fig. 11).

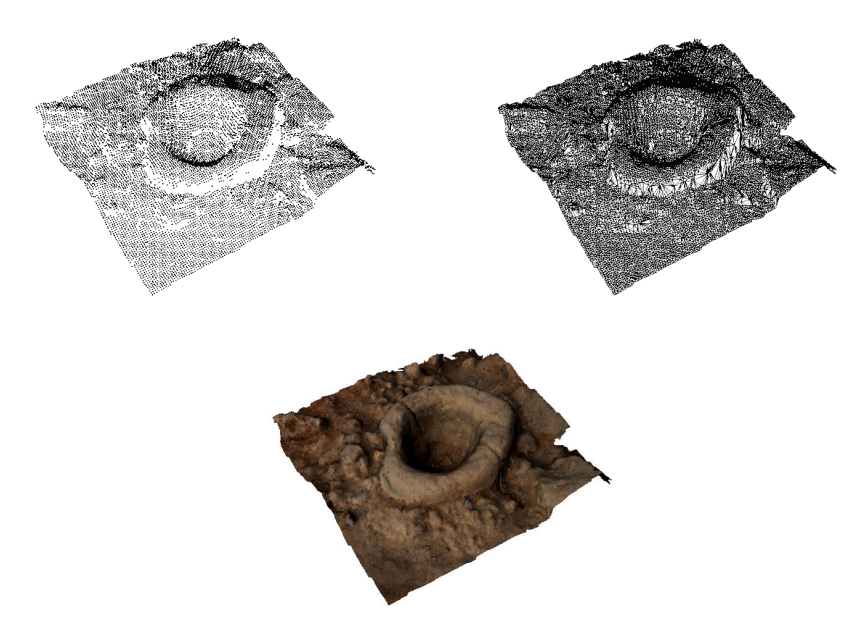

Fig. 11. La nuova di punti, la mesh poligonale e la superficie texturizzata del mortaio rinvenuto all'interno della capanna B7.

Con la stessa procedura si sono ottenuti i "modelli di superficie" di ogni settore della capanna B4 (fig. 12). In alcuni casi, però, i semplici strumenti di modifica e riparazione della PointMesh non si sono rivelati sufficienti ad ottenere un risultato soddisfacente nella chiusura dei buchi. Le mesh, pertanto, sono state esportate in formato Stl (Stereolithography), riparate nel software Imageware Surfacer™ e reimportate in PMS. Ogni settore, infine, è stato salvato in formato 3ds (3D Studio®) e importato nel software ESRI® ArcScene™ per ottenere una visualizzazione

 $^{13}$  "When the final total error is less than 1.0, we can say that the data model (including camera parameters etc.) is good and the marking is more precise than the assumptions." (PhotoModeler Help File). Per una descrizione dei fattori che influiscono sulla qualità del progetto si cerchi la voce Final Total Error all'interno della guida del software.

tridimensionale dell'intera capanna (fig. 13). Imageware Surfacer™ è stato impiegato anche per generare automaticamente il profilo lineare di ogni struttura intercettata da un piano (fig. 14).

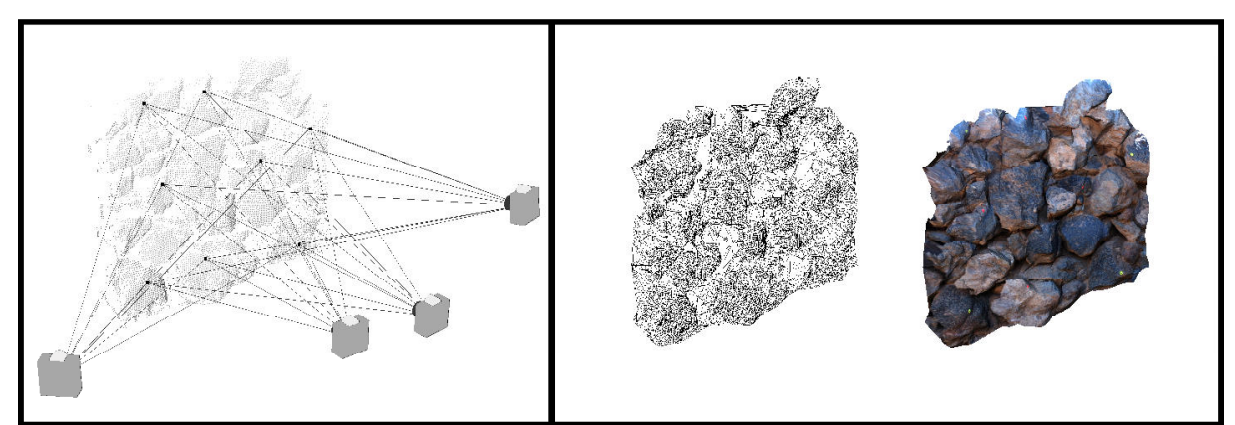

Fig. 12. La nuvola di punti relativa a un settore della capanna B4 con individuazione dei target in plastilina e dei punti di presa fotografica (a sinistra). La mesh poligonale e la superficie texturizzata (a destra).

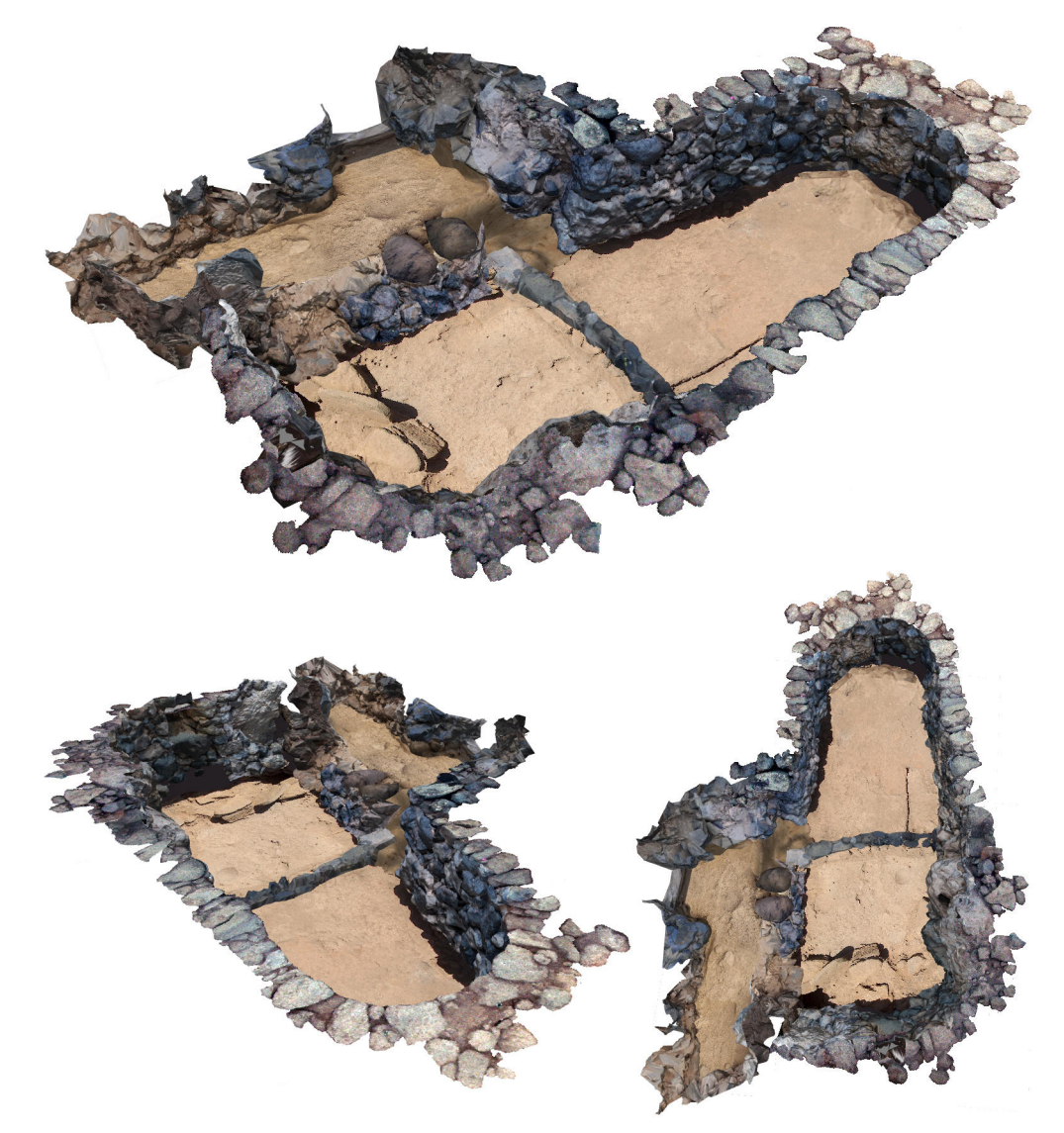

Fig. 13. Documentazione grafica della capanna B4. Per acquisire i dati sul campo ed elaborare il modello si sono impiegati circa 1995 min.

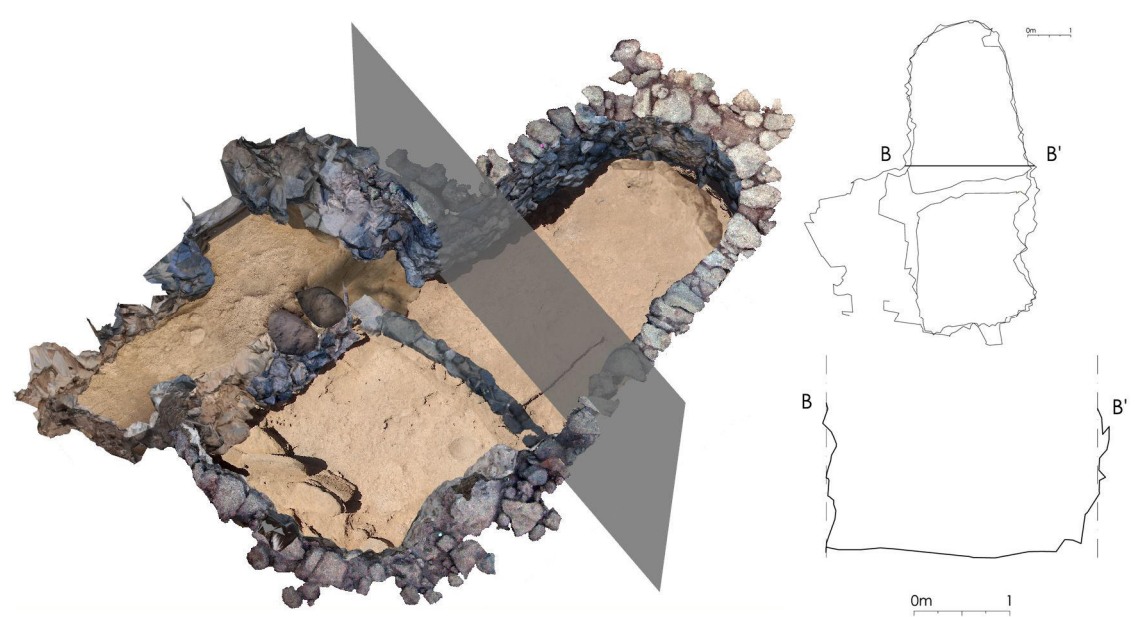

Fig. 14. Un profilo di sezione estratto automaticamente dal modello della capanna B4.

### **IL MODELLO DIGITALE DELLA CAPANNA B4 NEL SISTEMA INFORMATIVO DELLO SCAVO**

Il modello tridimensionale della capanna B4 è stato utilizzato per contestualizzare le strutture, gli strati e i reperti rinvenuti durante lo scavo archeologico. Combinando le tecniche di rilievo più avanzate con gli strumenti GIS più evoluti è possibile, difatti, allestire sistemi informativi dello scavo in grado di archiviare le proprietà tridimensionali (posizione e volume) di ogni informazione archeologica. Quest'opportunità non si può più trascurare in quanto è stato dimostrato che la valutazione e l'analisi in ambiente GIS di queste proprietà "può aprire nuove capacità di lettura ed interpretazione della formazione di un deposito archeologico" (CATTANI 2004).

Tramite gli appositi strumenti del software ArcScene si possono visualizzare all'interno della capanna le diverse unità stratigrafiche che costituiscono il deposito archeologico, ottenere dati sulla posizione tridimensionale o le dimensioni di qualsiasi oggetto e richiamare le informazioni contenute nelle schede alfanumeriche.

Il **modello digitale interattivo** della capanna B4 (Fig. 15, pagina successiva) si può visualizzare su qualsiasi computer tramite il programma Acrobat Reader. Per interagire con il modello è sufficiente collocare il puntatore del mouse sopra l'immagine della capanna, premere il pulsante sinistro e attendere il caricamento dei dati. Dopo alcuni secondi compariranno la griglia di scavo (1x1 m), le strutture murarie della capanna e le piante quotate di alcune unità stratigrafiche. Tenendo premuto il tasto sinistro del mouse e muovendo il puntatore è possibile ruotare il modello. Il punto di osservazione può essere avvicinato/allontanato tenendo premuto il tasto destro del mouse e muovendo il puntatore su/giù. Con colori differenti si distinguono la roccia di base, i vespai di preparazione del pavimento, il battuto pavimentale, gli strati (unità terrose), gli elementi costruttivi litici, i materiali ceramici e quelli in ossidiana. Queste informazioni si possono evidenziare nell'elenco in alto a sinistra (Model Tree) posizionando il puntatore del mouse sul modello e premendo il tasto sinistro. Per nascondere i dati di scavo è sufficiente spuntare la voce Stratigrafia che compare nel Model Tree. "Esplodendo" la struttura ad albero è possibile, inoltre, spegnere ed accendere gli altri livelli informativi. La toolbar posta nella parte alta della pagina fornisce, infine, un kit di strumenti per la misurazione delle dimensioni e della posizione di qualsiasi oggetto.

#### **NOTA: PER VISUALIZZARE IL MODELLO CLICCA SULLA IMMAGINE SUCESSIVA DELLA CAPANNA.**

## **CONCLUSIONI**

Per documentare il mortaio della capanna B7 si sono impiegati 95 minuti (fig. 16). Dalla comparazione delle distanze che esistono tra i tappi di plastica rappresentati nel modello 3d e quelle misurate nella realtà con la stazione totale si riscontra una differenza non superiore a 7.7 mm (fig. 18). Questo significa che gli strumenti di PMS consentono un alto grado di perfezione nelle misurazioni (*Accuracy*). Per l'intera procedura di rilevamento della capanna B4 si sono impiegati 1995 minuti, vale a dire, circa 33 ore (fig. 17). È stato possibile valutare la qualità metrica del modello attraverso l'osservazione dei residui tra le coordinate spaziali dei vertici di ogni settore (rilevate con la stazione totale) e la loro posizione nelle texture del modello (intorno ai 2 cm).

Il contenuto informativo dei modelli è elevato: il dato qualitativo (la foto) e un quadro dimensionale accurato e completo (3d)<sup>14</sup>. Grazie al livello di dettaglio formale osservato, le restituzioni grafiche appaiono difatti "percettivamente isomorfe" e metricamente corrette<sup>15</sup>.

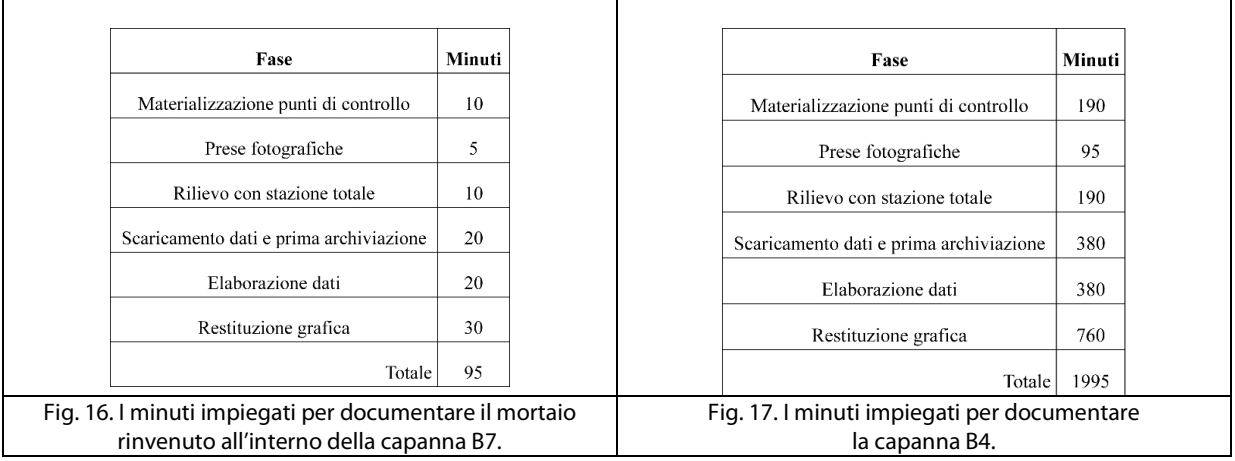

| $\otimes 15$        | Segmento  | Misura TS | Misura PM | Differenza |
|---------------------|-----------|-----------|-----------|------------|
| .011                |           | (m)       | (m)       | (mm)       |
|                     | $12 - 13$ | 1.287     | 1.280     | 7          |
|                     | $12 - 11$ | 1.0394    | 1.040     | 0.6        |
|                     | $11 - 15$ | 0.5653    | 0.573     | 7.7        |
| 49                  | $15 - 13$ | 0.9116    | 0.911     | 0.6        |
|                     | $11 - 13$ | 1.2474    | 1.252     | 4.6        |
| •13<br>$\bullet$ 12 | $12 - 15$ | 1.3423    | 1.342     | 0.3        |

Fig. 18. Tabella che pone a confronto i valori di distanza forniti dal programma PMS e quelli misurati con la stazione totale.

<sup>&</sup>lt;sup>14</sup> Il contenuto informativo potrà essere ulteriormente incrementato aggiungendo in ambiente GIS i rilievi stratigrafici dei paramenti murari e la documentazione di scavo (es.: piante, sezioni, posizione dei reperti e schede di US). Grazie a questo ulteriore potenziamento si potrà sfruttare il collegamento attivo con le schede alfanumeriche per accedere ai dati descrittivi o interpretativi e realizzare modelli tematici finalizzati anche alla comunicazione delle interpretazioni archeologiche (es.: il modello della capanna con individuazione delle diverse fasi edilizie).

<sup>15</sup> Sull'isomorfismo percettivo dei modelli virtuali v. BORRA 2000.

## **BIBLIOGRAFIA**

AUGENTI A., FIORINI A., MONTANARI M., SERICOLA M., URCIA A., ZAFFAGNINI F., 2009. *Archeologia dell'architettura in Emilia-Romagna: primi passi verso un progetto organico*, Ocnus, 17, pp. 65-76.

AZKARATE GARAI-OLAUN A., 2002. *Intereses cognoscitivos y praxis social en Arqueología de la Arquitectura*, «Arqueología de la Arquitectura», 1, 2002, pp. 55-71.

BALZANI M., 2001. *Rilievo tridimensionale con laser scanner 3D. Sperimentazioni per l'architettura e i beni artistici,* in MIGLIARI R. (a cura di), *Frontiere del rilievo. Dalla matita alle scansioni 3D*, Roma, pp. 59-104.

BARCELÓ J.A., VICENTE O., 2004. *Some Problems in archaeological excavation 3D Modelling*, in AUSSERER K.F., BÖRNER W., GORIANY M. & KARLHUBER-VÖCKL L. (eds), *Enter the Past: the E-way into the Four dimensions of Cultural Heritage CAA 03 Computer Applications and Quantitative Methods in Archaeology*, Proceedings of the 31st Conference, Vienna, April 2003, Oxford, pp. 400-403.

BARTOLUCCI D., 2009. *Principi di laser scanning 3D*, Palermo.

BIANCHINI C., 2001, *Nuove applicazioni fotogrammetriche al rilievo e rappresentazione delle superfici architettoniche: il Modello Digitale Continuo*, in MIGLIARI R. (a cura di), *Frontiere del rilievo. Dalla matita alle scansioni 3D*, Roma, pp. 127- 140.

BOGDANI J., FIORINI A., SILANI M., ZANFINI M., 2007. *Esperienze di stereofotogrammetria archeologica*, Ocnus, 15, pp. 27-44.

BORRA D., 2000. *La modellazione virtuale per l'architettura antica. Un metodo verso l'isomorfismo percettivo*, «Archeologia e Calcolatori», Atti del I Workshop Nazionale di Archeologia Computazionale, 11, pp. 259-272.

CABALLERO L., ARCE F., UTRERO M.ª, 2003, *Santa Comba de Bande (Orense). Arquitectura y documentación escrita*, «Arqueología de la Arquitectura», 2, pp. 69-73.

CÁMARA L., LATORRE P., 2003. *El Modelo Analítico Tridimensional obtenido por fotogrametría. Descomposición, manipulación y aplicaciones en el campo de la restauración arquitectónica*, «Arqueología de la Arquitectura», 2, pp. 87- 96.

CATTANI M., FIORINI A., RONDELLI B., 2004. *Computer applications for a reconstruction of archaeological stratigraphy as a predictive model in urban and territorial contexts*, in AUSSERER K.F., BÖRNER W., GORIANY M. & KARLHUBER-VÖCKL L. (eds), *Enter the Past: the E-way into the Four dimensions of Cultural Heritage CAA 03 Computer Applications and Quantitative Methods in Archaeology*, Proceedings of the 31st Conference, Vienna, April 2003, Oxford, pp. 299-303.

FIORINI A., 2009*. La torre di Monte Erno (FC): il rilievo tridimensionale e l'analisi archeologica dell'elevato*, in AUGENTI et al. 2009, *Archeologia dell'architettura in Emilia-Romagna: primi passi verso un progetto organico*, Ocnus, 17, pp. 73-75.

FIORINI A., 2008. *Esperienze di fotomodellazione e stereofotogrammetria archeologica*, *in* G. VOLPE, G. DE FELICE, M.G. SIBILANO, a cura di, *L'Informatica e il metodo della stratigrafia*, Atti del Workshop (Foggia, 6-7 giugno 2008), Bari, pp. 175-186.

FIORINI A., 2005. *Acquisire e comunicare il dato archeologico: nuove indagini sulle strutture murarie a Ravenna (2003- 2005)*, Ocnus, 13, pp. 199-206.

FONDELLI M., 1992. *Trattato di fotogrammetria urbana e architettonica*, Roma-Bari 1992.

Gaiani M., 2001. *Traduzioni dal reale al virtuale in architettura*, in R. MIGLIARI, a cura di, *Frontiere del rilievo. Dalla matita alle scansioni 3D*, Roma, pp. 11-57.

MAIO G., 2007. Fotografia digitale reflex, Milano.

NIGRO J., LIMP F., KVAMME K., DE RUITER D., BERGER L., 2002. The Creation and Potential Applications of a 3-Dimensional GIS for the Early Homin Site of Swartkrans, South Africa, in G. Burenhult (ed.), Archaeological Informatics: Pushing The Envelope CAA 01 Computer Applications and Quantitative Methods in Archaeology, Oxford, pp. 113-123.

PELOSO D., 2005. *Tecniche laser scanner per il rilievo dei beni culturali*, in «Archeologia e Calcolatori», 16, pp. 199-224.

ROMEO M. 2002, a cura di, *Architettura digitale tecnologie ed applicazioni informatiche per l'architettura. Note di supporto al corso di restauro architettonico e fotografia architettonica*, Università degli studi di Firenze, Facoltà di Architettura, 2002.

SCOPIGNO R., 2006. *Gestione efficiente dei dati prodotti dai sistemi di scansione tridimensionale*, in S. CAMPANA, R. FRANCOVICH,a cura di, *Laser scanner e GPS Paesaggi archeologici e tecnologie digitali*, (Università di Siena - Quaderni del Dipartimento di Archeologia e Storia delle Arti - Sezione Archeologia), Firenze, pp. 41-46.